# **Molecular dynamics simulations of proteinligand complexes using GROMACS 4.0.5**

Walter Filgueira de Azevedo Jr

Porto Alegre – RS, Brazil.

2009

Walter F. de Azevedo Jr.

http://azevedolab.net

Faculdade de Biociências-PUCRS. Av. Ipiranga, 6681, CEP 90619-900,

Porto Alegre, Rio Grande do Sul, Brazil, e-mail: walter@azevedolab.net

Telephone:

+55 51 3353-4529

# **Index**

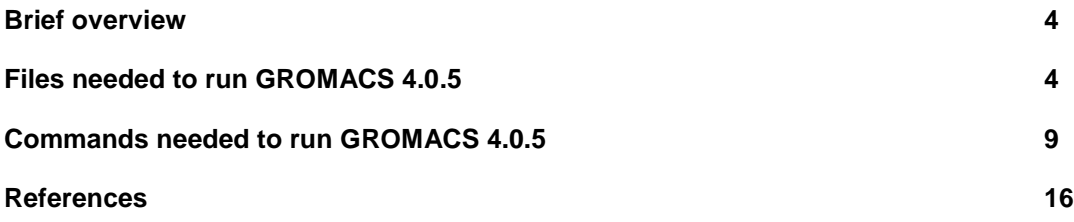

#### **Brief overview**

GROMACS is a program developed for computational molecular dynamics simulation of macromolecules (van der Spoel et al., 2005). It is currently in its 4.0 version (June 2009). The present tutorial describes the use of the program GROMACS 4.0.5 for molecular dynamics simulation of a complex involving protein and ligand. This is a very useful simulation when one wants to analyze in details the dynamics of protein-ligand interactions (De Azevedo, 2008). In this tutorial we carried out MD simulations of the complex involving human cyclin-dependent kinase 2 (CDK2) in complex with roscovitine. Figure 1 shows the binary complex CDK2-roscovitine (PDB access code: 2A4L). Features related to changes in protein structure due to ligand binding can have a dynamic view from this simulation. Furthermore, the energetics of protein-ligand interaction can be calculated, generating results better than the direct application of empirical scoring functions (De Azevedo & Dias, 2008). This tutorial is available for download at [http://azevedolab.net/md\\_75.html](http://azevedolab.net/md_75.html) .

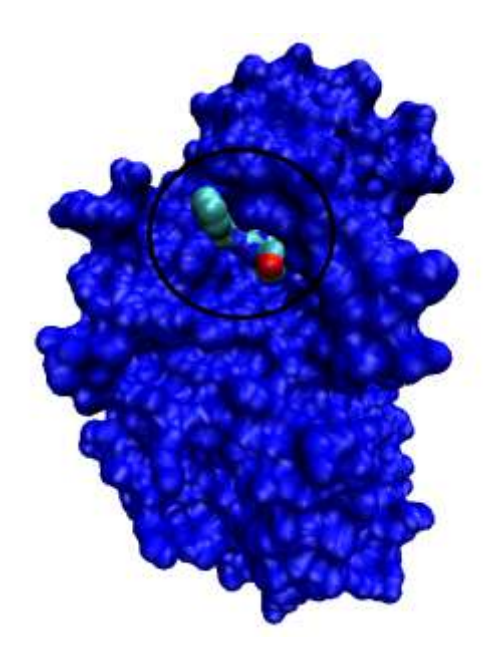

*Figure 1. Molecular surface of CDK2 (blue) and the ATP-binding pocket with the structure of roscovitine (indicated by an ellipse).*

#### **Files needed to run GROMACS 4.0.5**

You will need 6 files described in table 1 to run the present tutorial. The atomic coordinates for prot.pdb and lig.pdb were extracted from the structure of human CDK2 (Cyclin-Dependent Kinase 2) complexed with roscotvitine deposited at PDB (access code: 2A4L) (De Azevedo Jr. *et al*., 1997). These files were directly downloaded from PDB (http://www.rcsb.org ) and edited with vi [\(http://www.vim.org/\)](http://www.vim.org/). The structures of complexes between CDK2 and several different ligands established the basis for understanding of the structural determinants for potency and specificity of CDK inhibitors (De Azevedo Jr. *et al*., 1996). To run this tutorial all these files should be in the same directory and can be downloaded at [http://azevedolab.net/md\\_75.html](http://azevedolab.net/md_75.html) . In addition to separate the atomic coordinates for ligand (lig.pdb) and protein (protein.pdb) we modeled missing regions in the structure of CDK2. There are two loops in the structure of human CDK2 that are hard to identify in the electron density maps and most of CDK2 structures do not present atomic coordinates for these regions, which need to generated before carrying out molecular dynamics simulations. We used the program MODELLER (Sali & Blundell, 1993) to model these missing loops. The atomic coordinates available in the file protein.pdb brings the complete CDK2 structure.

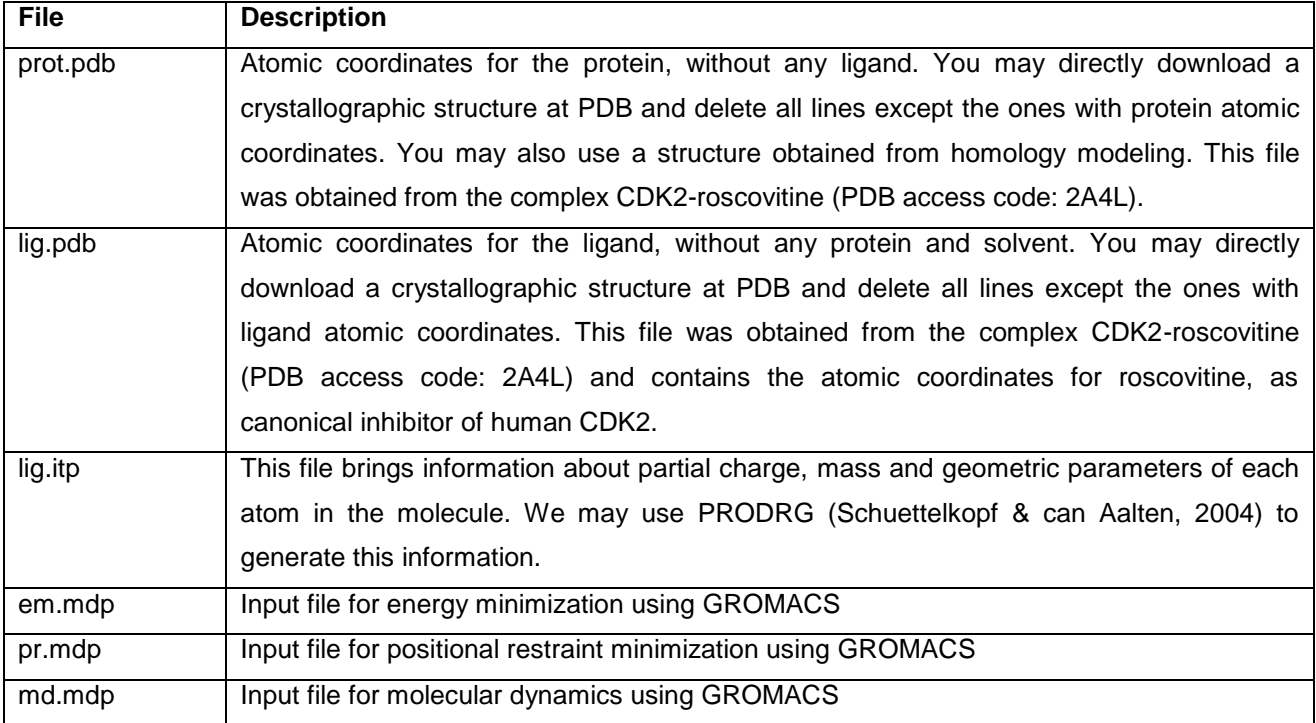

#### **Table 1.** Input files needed to run the present tutorial

The .mdp files are used for energy minimization (em.mdp), positional restraint minimization (pr.mdp) and molecular dynamics (md.mdp). Full details can be found at gromacs manual (www.gromacs.org).

# **em.mdp**

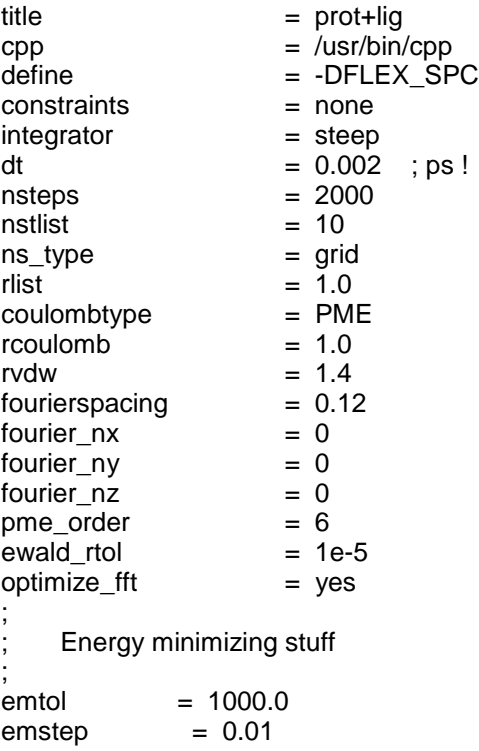

# **pr.mdp**

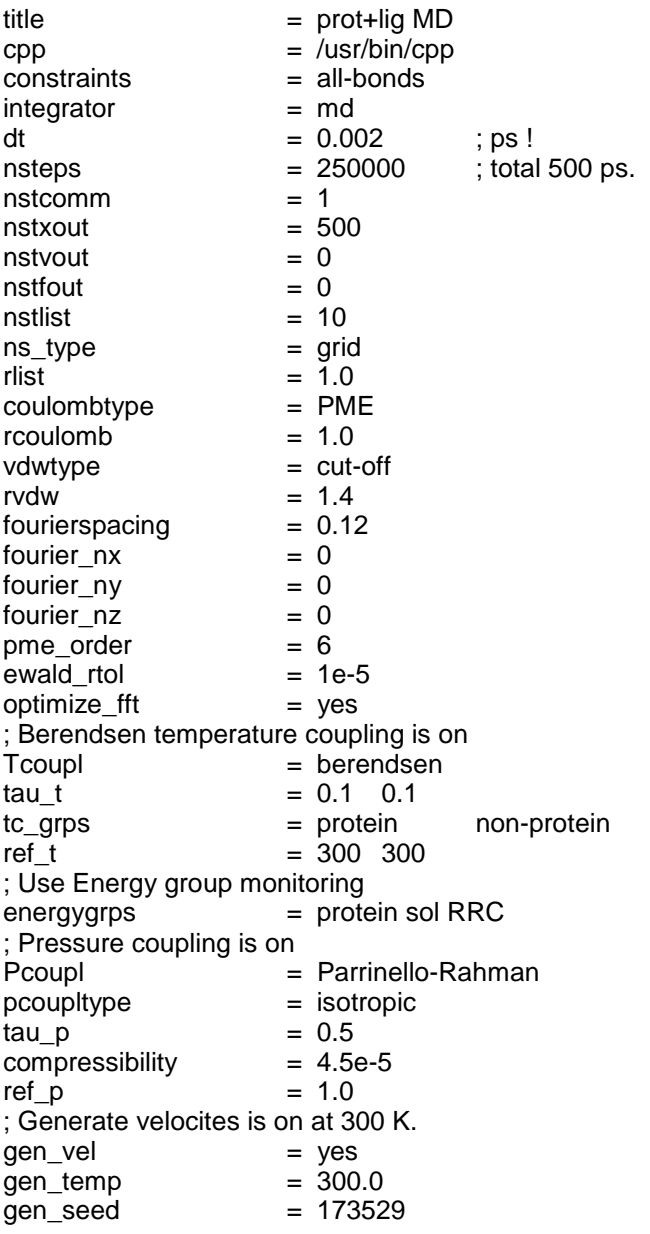

# **md.mdp**

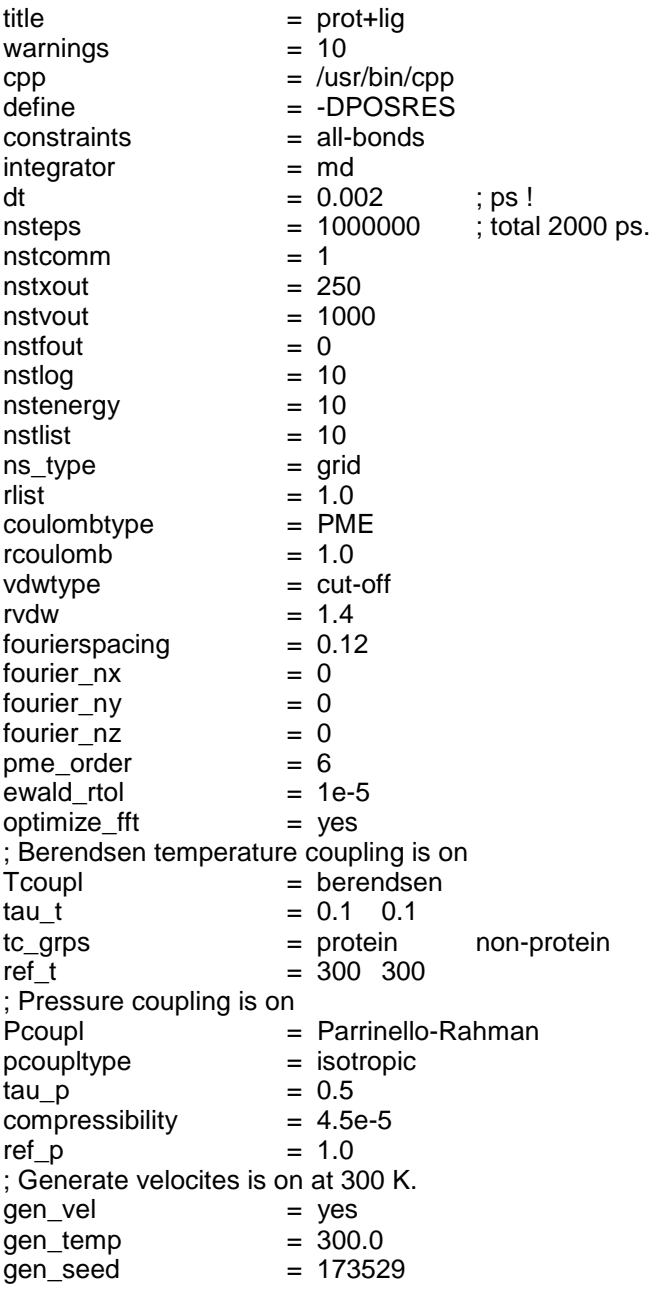

### **Commands needed to run GROMACS 4.0.5**

To run GROMACS for the complex CDK2-roscovitine you need to run a dozen of commands. Figure 2 illustrates the main steps to run a molecular dynamics simulation for a binary complex.

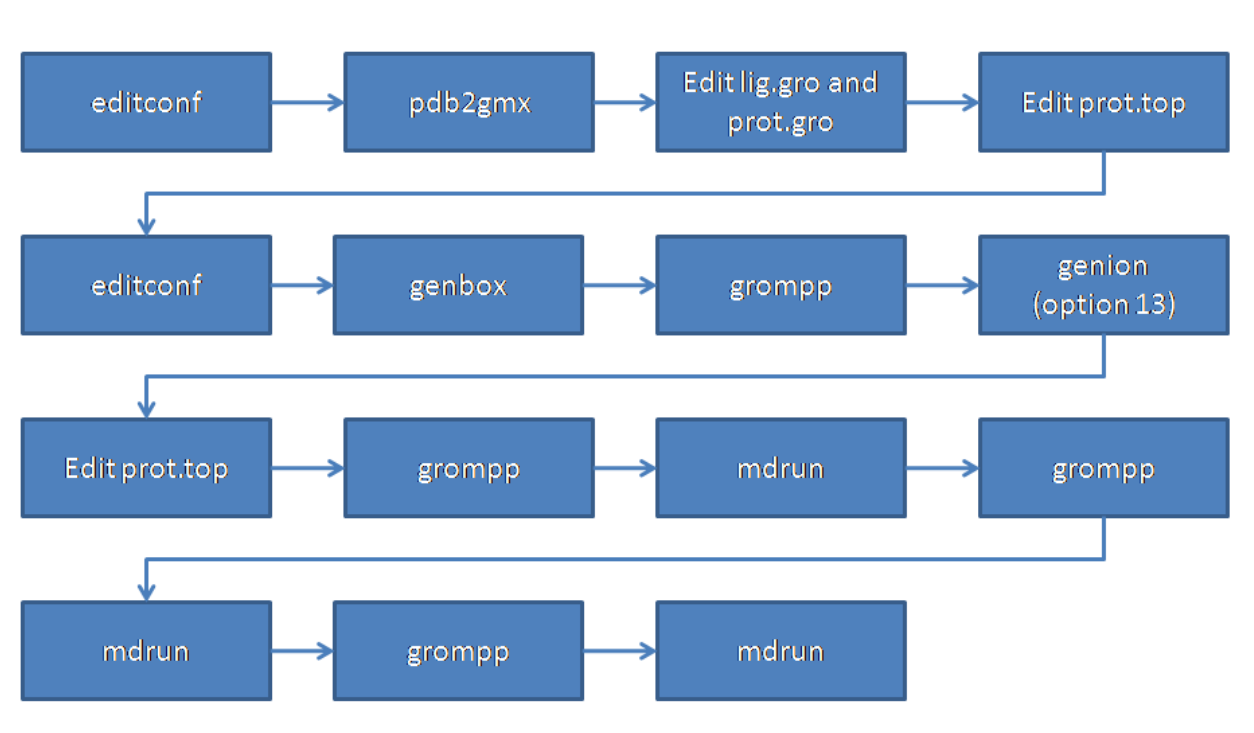

# GROMACS 4.0.5 (overview)

@ 2009 Dr. Walter F. de Azevedo Jr.

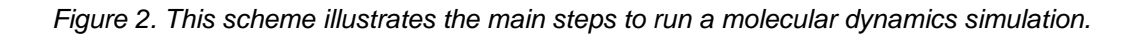

In this tutorial all commands are shown in *italics* in the following lines. Lines started with ">" are command lines. A small comment here, you may generate lig.gro directly the PRODRG, we keep this step for didactic reasons.

*>editconf -f lig.pdb -o lig.gro >pdb2gmx -ignh -ff gmx -f prot.pdb -o prot.gro -p prot.top -water spce* Edit file *lig.gro* and copy atomic coordinates and paste in the file *prot.gro*. Add number of atoms to the second line of file *prot.gro*.

Edit the file *prot.top* and add the following line "#include lig.itp", after the "*forcefield*" include information about the ligand in the last line. The information to be included in the last line is the following: RRC 1

And then type the following commands:

*>editconf -bt cubic -f prot.gro -o prot.gro -d 1.0 >genbox -cp prot.gro -cs spc216.gro -o prot\_b4ion.gro -p prot.top >grompp -f em.mdp -c prot\_b4ion.gro -p prot.top -o prot\_b4ion.tpr*

Here we will get the message "Note: system has non-zero charge", and also indication of charge. This information will be employed in the following step "genion".

```
>genion -s prot_b4ion.tpr -o prot_b4em.gro -nname Cl -nn 4 -g prot_ion.log
```
Pick option 13 (It is your lucky number) Edit the file *prot.top* and subtract the number of charges from the number of solvent molecules The line with information about the solvent was: SOL 18725 And it will be SOL 18721 Now we add a line with ion, for instance Cl, as follows: Cl 4

We run energy minimization step, this will take several minutes (21 minutes in an Intel® Core™ 2 Duo CPU T 8100 @ 2.1 GHz), we type the following commands:

*>grompp -f em.mdp -c prot\_b4em.gro -p prot.top -o em.tpr >mdrun -v -s em.tpr -e em -o em -c after\_em -g emlog >& em.job &*

Next step "Position Restraint" (PR)

*>grompp -f pr.mdp -c after\_em.gro -p prot.top -o pr.tpr >mdrun -v -s pr -e pr -o pr -c pr -g prlog >& pr.job &*

This will take about 90 minutes in an Intel® Core™ 2 Duo CPU T 8100 @ 2.1 GHz Next step is a MD for 1000 ps ( 48 hours in the same CPU) *>grompp -f md.mdp -c pr.gro -p prot.top -o md.tpr*

*>mdrun -v -s md.tpr -e md -o md -c md -g mdlog>& md.job &*

Use "g\_energy" to analyze the potential energy output (the md.edr file), as follows

*>g\_energy –f md.edr –o pe.xvg*

The following information will be prompted:

 :-) G R O M A C S (-: GRoups of Organic Molecules in ACtion for Science :-) VERSION 3.3.1 (-: Written by David van der Spoel, Erik Lindahl, Berk Hess, and others. Copyright (c) 1991-2000, University of Groningen, The Netherlands. Copyright (c) 2001-2006, The GROMACS development team, check out http://www.gromacs.org for more information. This program is free software; you can redistribute it and/or modify it under the terms of the GNU General Public License as published by the Free Software Foundation; either version 2 of the License, or (at your option) any later version.

:-) g\_energy (-:

Option Filename Type Description ------------------------------------------------------------

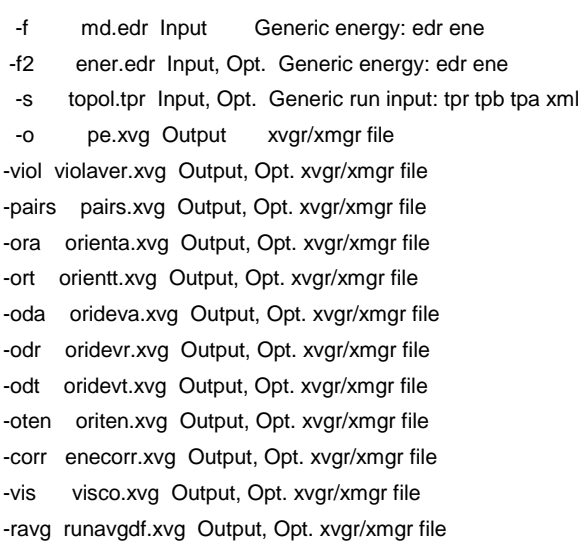

 Option Type Value Description ------------------------------------------------------

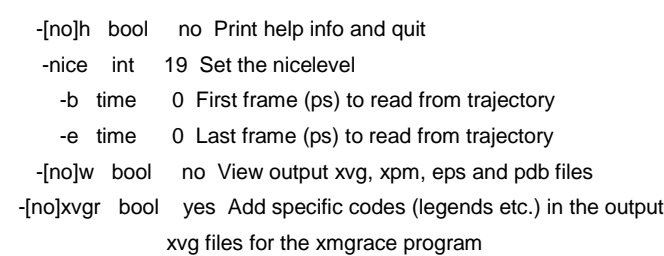

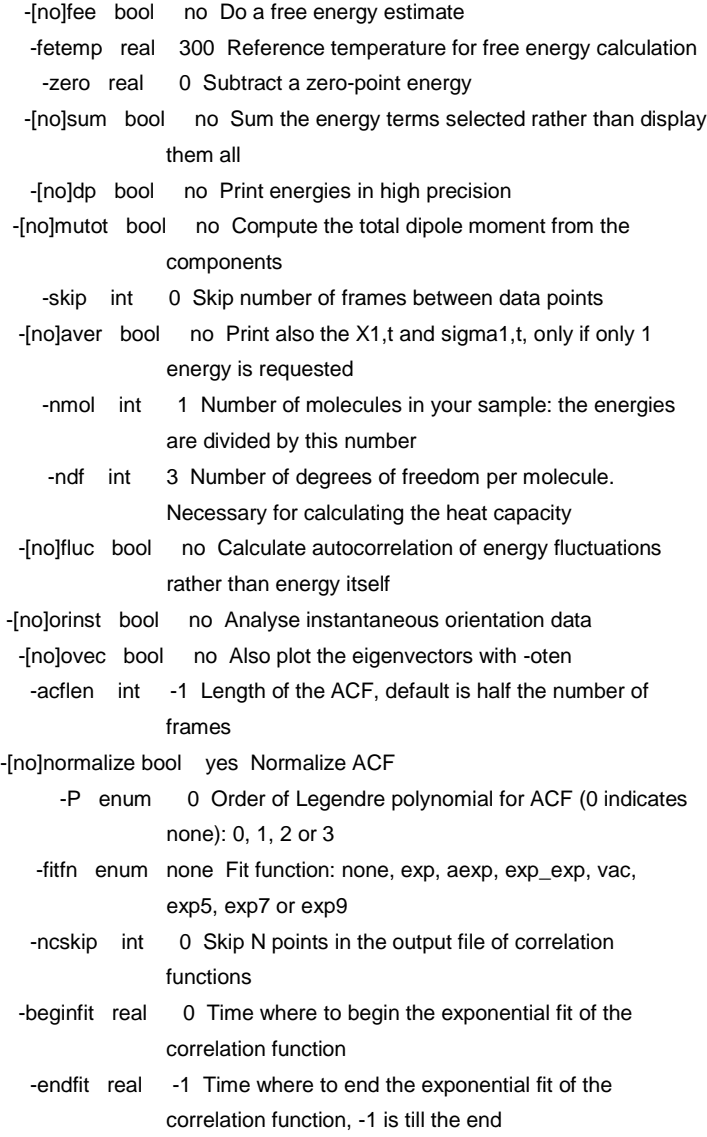

## Opened md.edr as single precision energy file

Select the terms you want from the following list

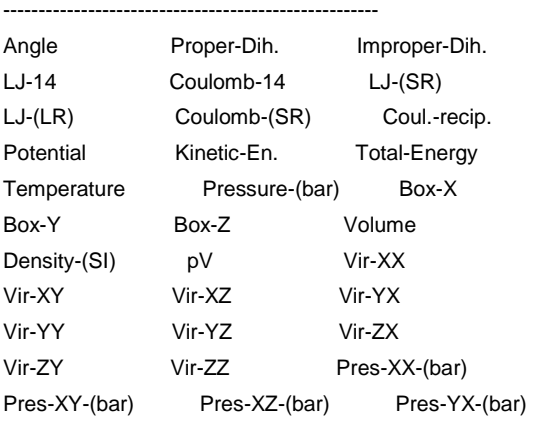

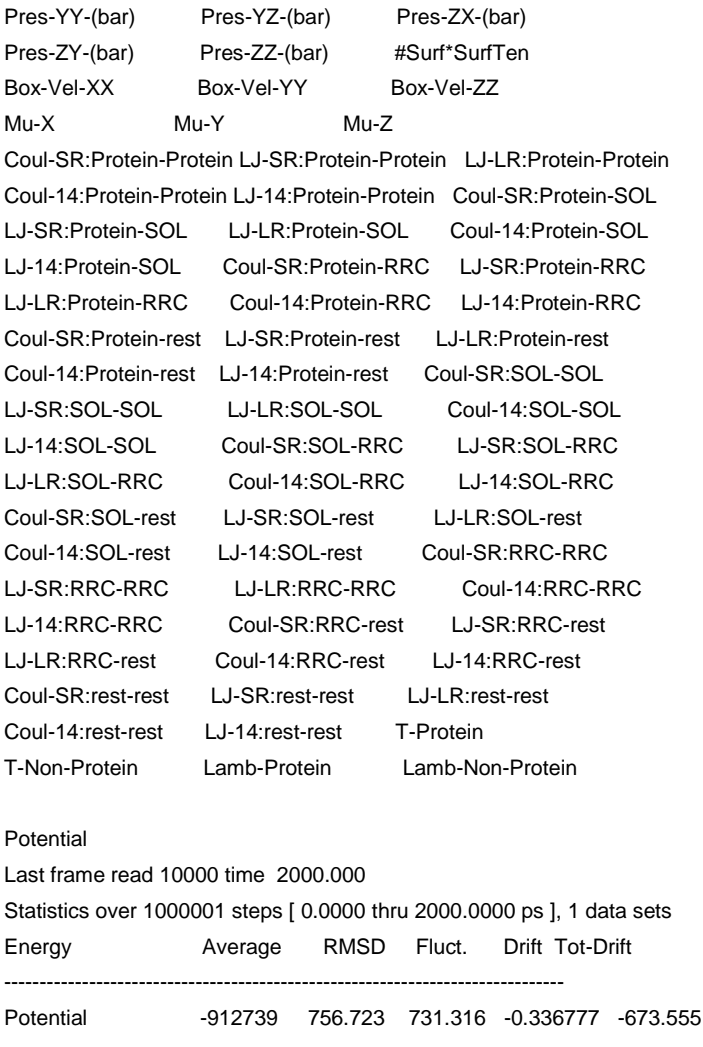

We entered "Potential" followed by <enter> to end selection. All energies are expressed in kJ/mol. Use the g\_energy command to obtain other components (e.g. kinetic energy, etc.). To visualize we use the xmgrace as follows:

*>xmgrace pe.xvg*

Figure 3 shows the energy plot.

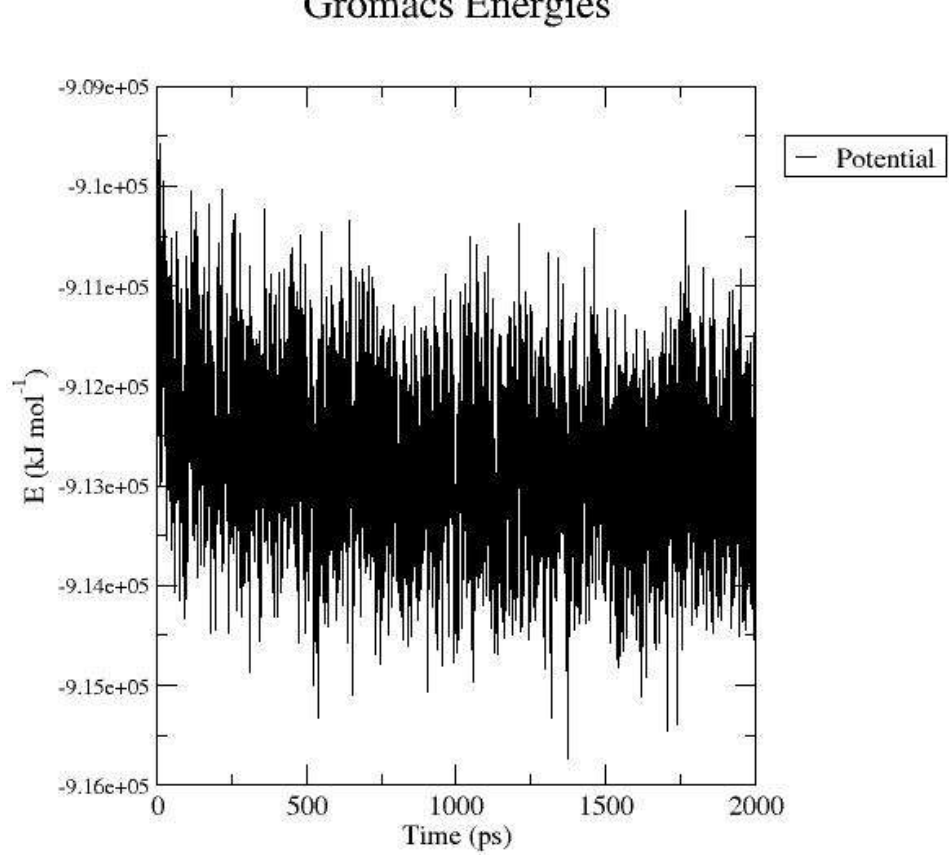

**Gromacs Energies** 

*Figure 3. Potential energy of the complex during the 500 ps trajectory.*

To generate information about intermolecular hydrogen bonds we employ the following command:

*>g\_hbond –f md.trr –s md.tpr –num prot\_lig\_h.xvg*

We select group "1" for protein and <enter> and then group "12" for RRC and <enter>. This will generate the graph in the format .xvg

To visualize we use the xmgrace as follows:

*>xmgrace prot\_lig\_h.xvg*

Figure 4 shows the intermolecular hydrogen bonds.

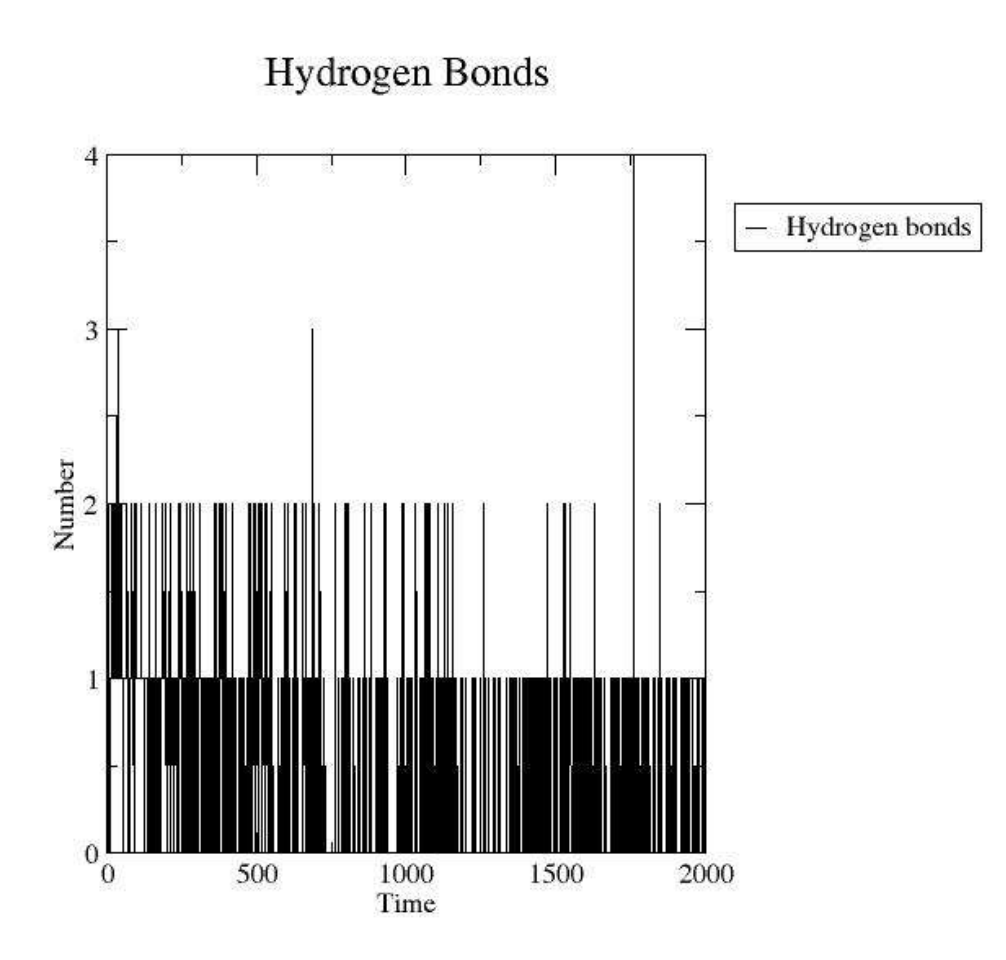

*Figure 4. Intermolecular hydrogen bonds during 500 ps trajectory.*

We may use g\_rms to analyze RMSD fluctuation during molecular dynamics, as follows:

*>g\_rms –s md.tpr –f md.trr –o backbone\_rmsd.xvg*

Select "1" then hit <enter> and "4" for backbone atoms and then hit <enter> P We can see clearly (Figure 5) that the structure reached the equilibrium.

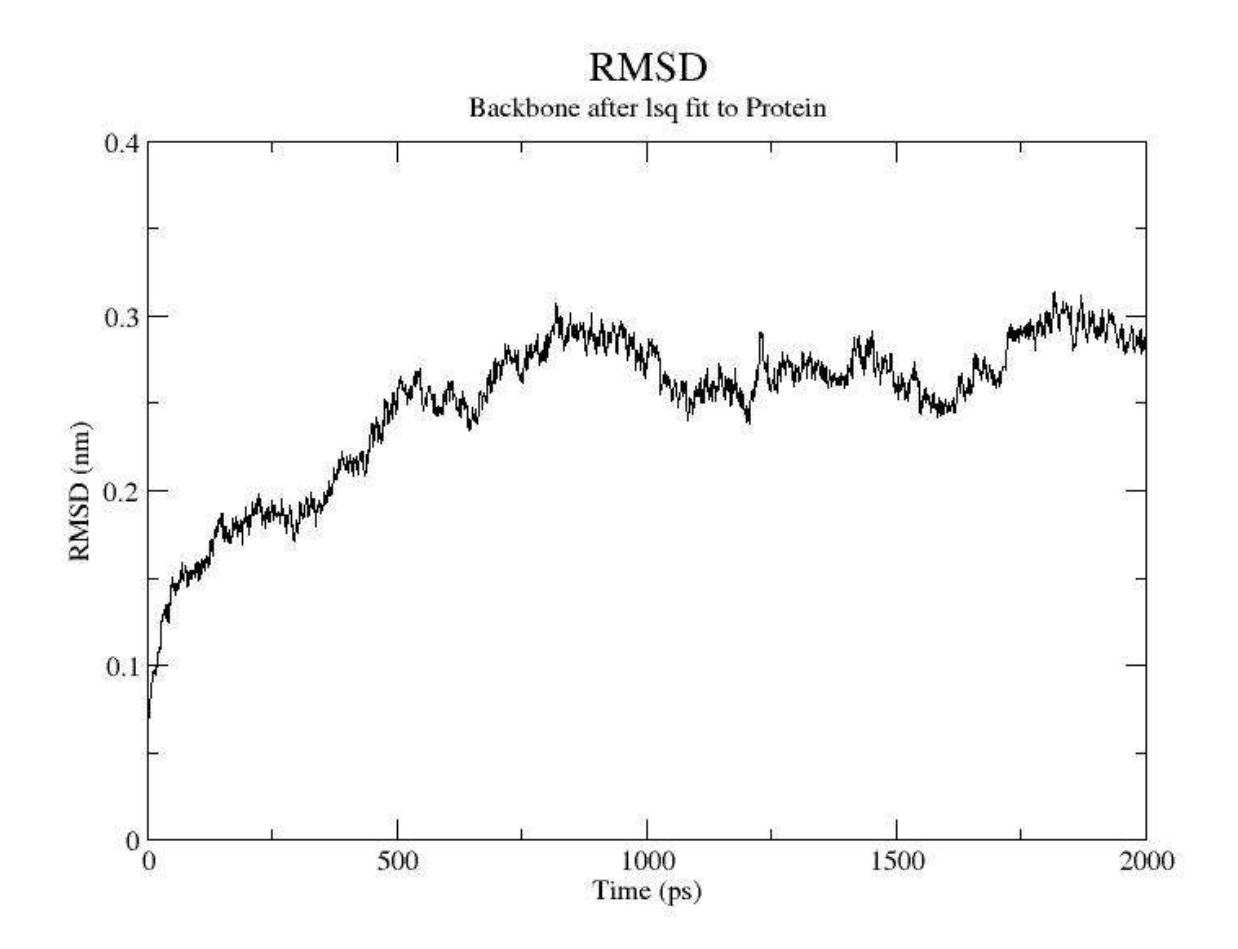

*Figure 5. RMSD during 500 ps trajectory.*

#### **References**

De Azevedo Jr., W. F. *Curr Drug Targets*, 2008, **9,** 1030-1030.

De Azevedo WF Jr, Dias R. *Bioorg Med Chem.* 2008, **16,** 9378-9383, 2008

De Azevedo, W. F.; Mueller-Dieckmann, H. J.; Schulze-Gahmen, U.; Worland, P. J.; Sausville, E.; Kim, S-H. In *Proc. Natl. Acad. Sci.* 1996, **93**, 2735.

De Azevedo, W. F.; Leclerc, S. J.; Meijer, L.; Havlicek, L.; Strnad, M.; Kim, S. H. *European Journal of Biochemistry.* **1997, 243**, 518.

Sali A, Blundell TL. J Mol Biol. 1993,234(3):779-815.

van der Spoel D, Lindahl E, Hess B, Groenhof G, Mark AE, Berendsen HJC (2005) J. Comp. Chem. **26** p. 1701-1718 [http://www.GROMACS.org]